# Настройка биометрической верификации | Биометрия по лицам и отпечаткам пальцев, термометрия

НЕЙРОСС обеспечивает функцию контроля доступа с биометрической верификацией по лицам (в том числе с использованием термометрии), а также по отпечаткам пальцев. Расширение функций узлов НЕЙРОСС обеспечивают дополнительные плагины биометрической верификации. Ввод биометрических данных в пропуск осуществляется с Платформы НЕЙРОСС, сервера ПАК Интеграция/ITRIUM.

Эталоном верификации служит фотография владельца пропуска или данные отпечатков пальцев, загружаемые посредством [АРМ](https://support.itrium.ru/pages/viewpage.action?pageId=923238539)  [НЕЙРОСС Доступ](https://support.itrium.ru/pages/viewpage.action?pageId=923238539), предоставляемым сервером Платформы НЕЙРОСС. Загрузка данных также возможна с сервера ПАК Интеграция/ITRIUM.

**ЕВИРЕНИЕ:** Содержание:

- Требования к [качеству](#page-0-0)  [эталонов](#page-0-0)
- Поддерживаемые
- Настройка [верификации](#page-3-0)  [лиц от Neurotec](#page-3-0)  **Biometric**
- Настройка [верификации](#page-4-0)  [лиц](#page-4-0)  [от VOCORD](#page-4-0)  [FACE.Control](#page-4-0)
- Настройка [верификации](#page-4-1)  [по отпечаткам](#page-4-1)  [пальцев](#page-4-1)

## <span id="page-0-0"></span>Требования к качеству эталонов

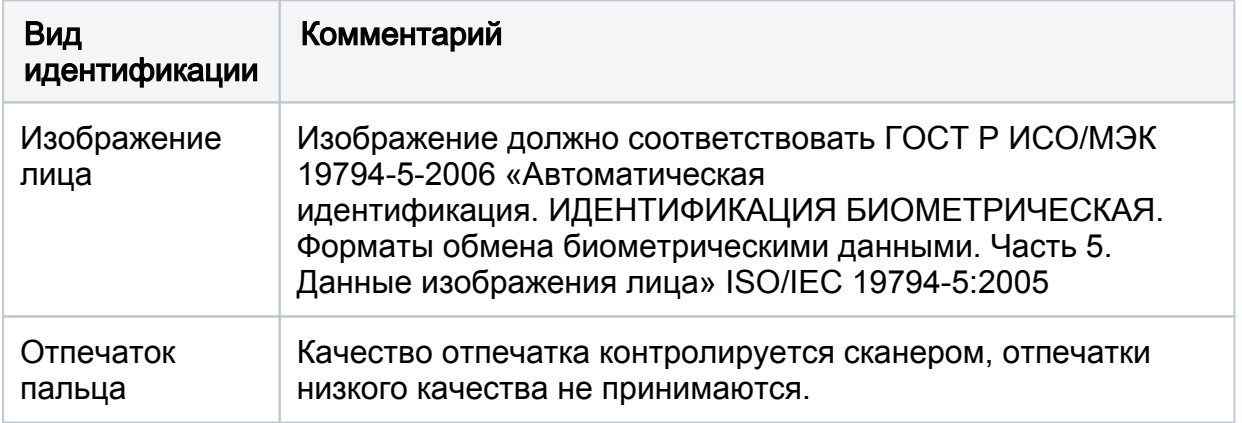

## <span id="page-0-1"></span>Поддерживаемые сервисы и оборудование

Плагин интеграции — это независимый программный модуль, предназначенный для расширения базового функционала. Как правило, поставляется в составе продукта, но может быть загружен и установлен впоследствии. Плагины поддерживают интеграцию следующего оборудования/сервисов:

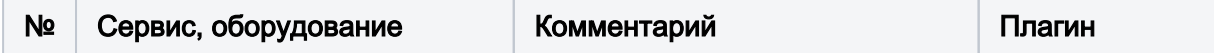

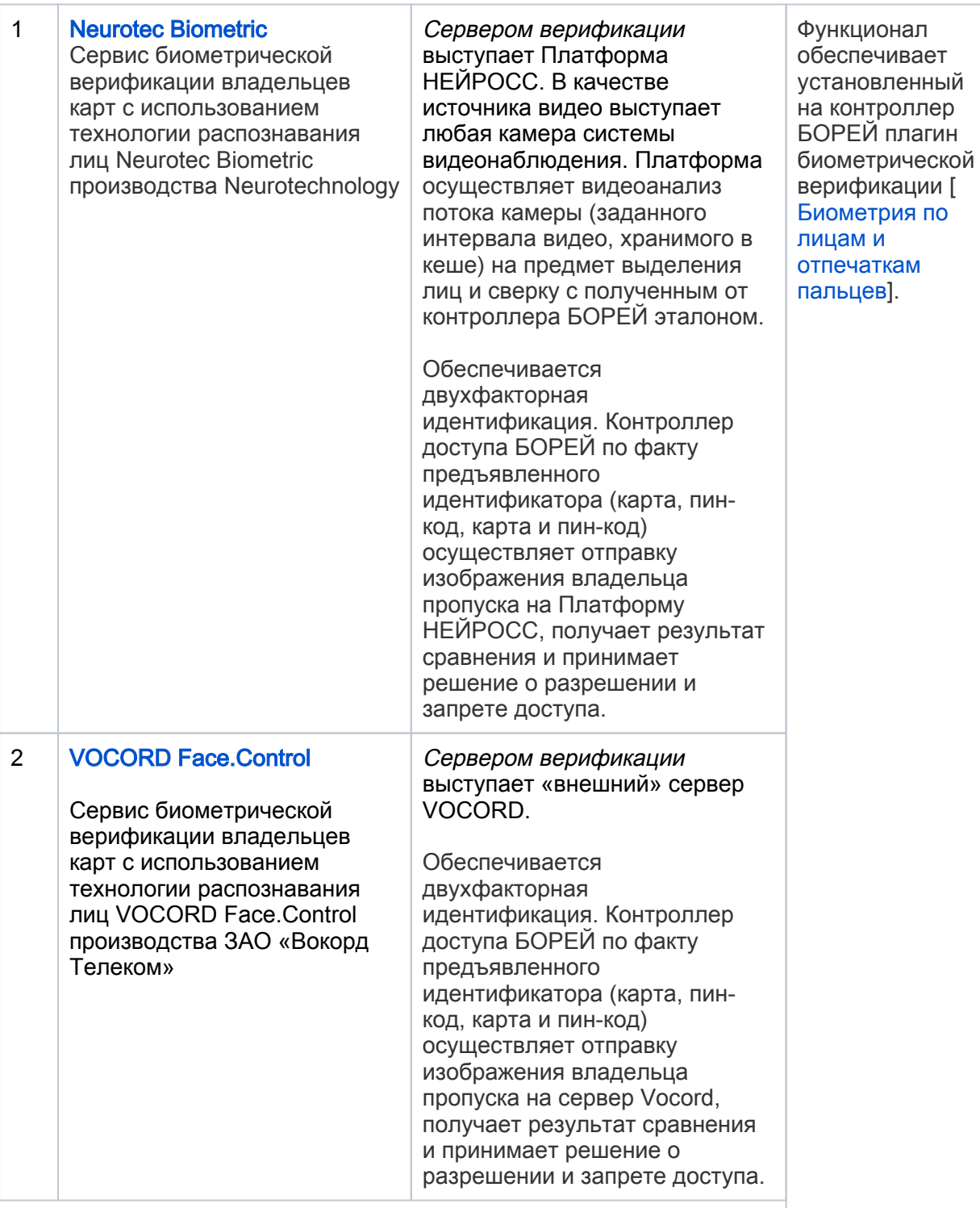

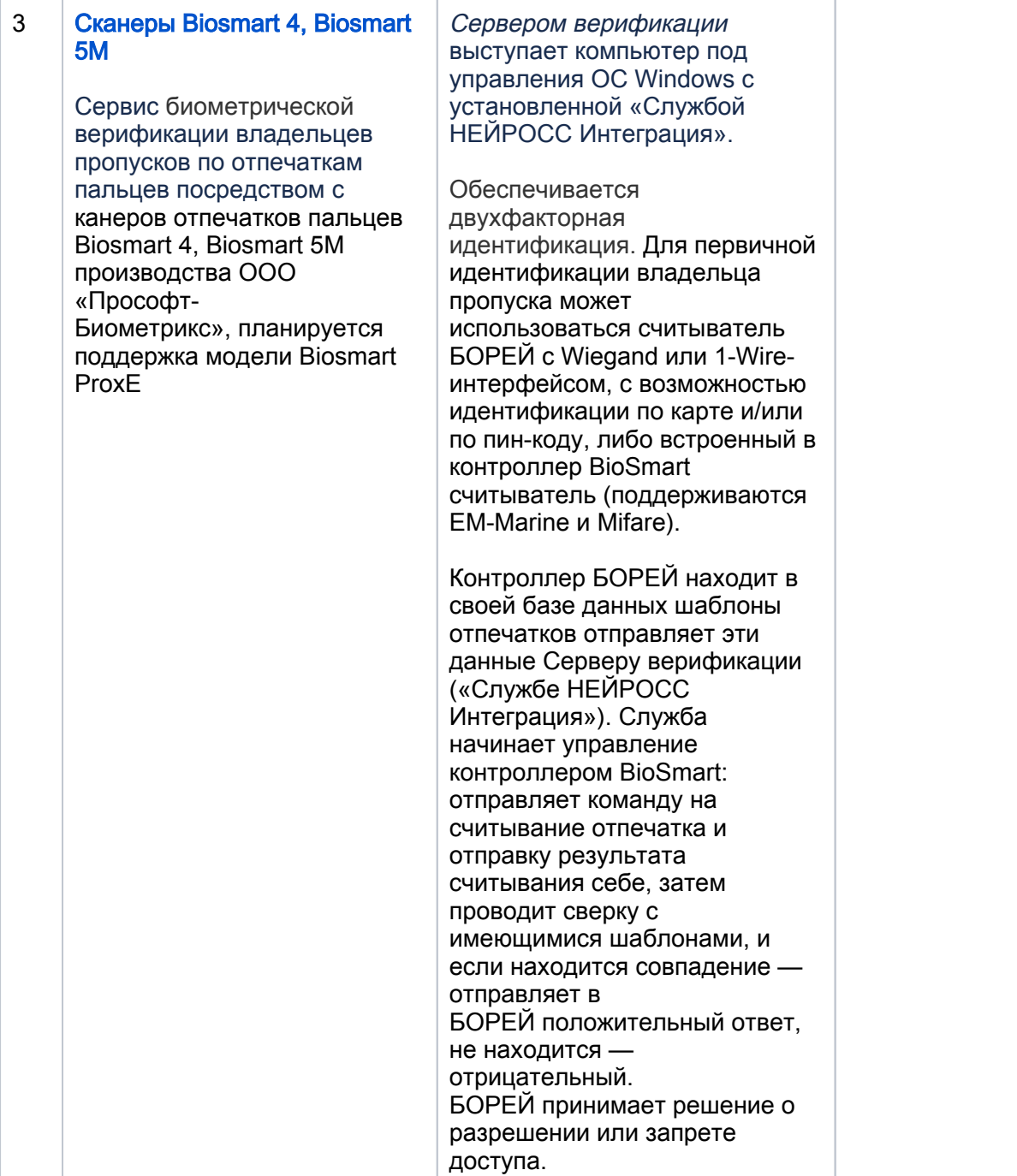

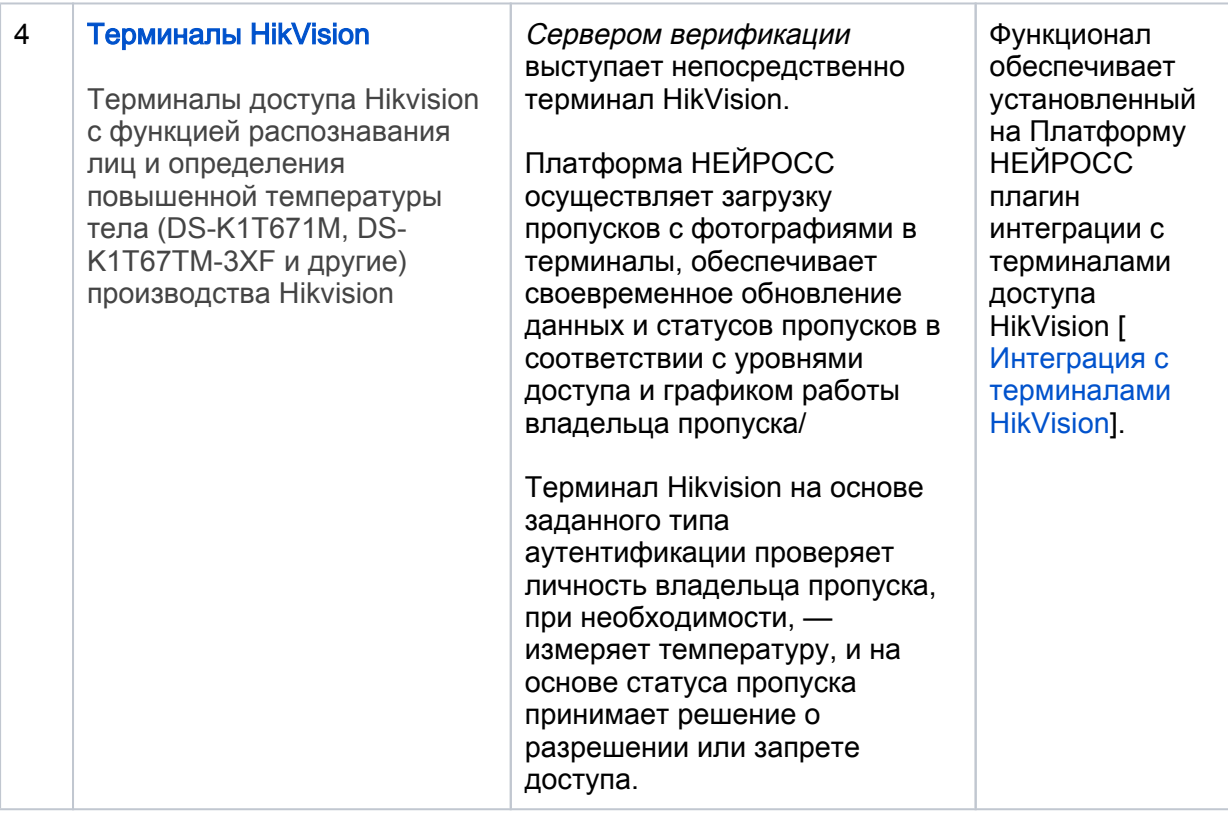

### <span id="page-3-0"></span>Настройка верификации лиц от Neurotec Biometriс

НЕЙРОСС обеспечивает функцию контроля доступа с биометрической верификацией по лицам на базе технологии Neurotec Biometric (внутренняя интеграция) и VOCORD Face.Control (внешний сервер).

При работе с Neurotec Biometric все требуемые файлы загружаются непосредственно на Платформу НЕЙРОСС, которая осуществляет видеоанализ потока камеры (заданного интервала видео, хранимого в кеше) на предмет выделения лиц и сверку с полученным эталоном. Контроллеры доступа БОРЕЙ по факту предъявленного идентификатора осуществляют:

- Отправку изображения владельца пропуска (эталона) на Платформу НЕЙРОСС;
- Получение результата сравнения и принятие решения о разрешении и запрете доступа.

Эталоном верификации служит фотография владельца пропуска.

Инструкция по настройке приведена в разделе [[Биометрия по лицам и](https://support.itrium.ru/pages/viewpage.action?pageId=933888321)  [отпечаткам пальцев](https://support.itrium.ru/pages/viewpage.action?pageId=933888321)]. Ниже дан краткий перечень требуемых действий.

- 1. Проверьте [параметры лицензии](https://support.itrium.ru/pages/viewpage.action?pageId=688455818#id--). Лицензия должна включать требуемое количество медиаканалов и каналов детекции лиц.
- 2. Проверьте и при необходимости загрузите требуемые ресурсные файлы в разделе [Дополнительные настройки > Сервис детекции лиц.](https://support.itrium.ru/pages/viewpage.action?pageId=983050880)
- 3. Настройте медиаисточники согласно руководству [Настройка функций](https://support.itrium.ru/pages/viewpage.action?pageId=923239789)  [видеонаблюдения.](https://support.itrium.ru/pages/viewpage.action?pageId=923239789)
- 4. Настройте [детектор лиц.](https://support.itrium.ru/pages/viewpage.action?pageId=923241165#id--) Для подбора параметров детектора используйте [встроенное приложение тестирования и отладки сервиса.](https://support.itrium.ru/pages/viewpage.action?pageId=933888299)
- 5. Настройте точки доступа контроллера [БОРЕЙ,](https://support.itrium.ru/pages/viewpage.action?pageId=817725482) выполните загрузку пропусков с фотографиями.
- 6. Настройте [плагин биоверификации](https://support.itrium.ru/pages/viewpage.action?pageId=933888321).

## <span id="page-4-0"></span>Настройка верификации лиц от VOCORD FACE.Control

НЕЙРОСС обеспечивает функцию контроля доступа с биометрической верификацией по лицам на базе технологии Neurotec Biometric (внутренняя интеграция) и VOCORD Face.Control (внешний сервер).

При работе с VOCORD Face.Control верификация лиц осуществляется в обход Платформы НЕЙРОСС. Контроллеры доступа БОРЕЙ по факту предъявленного идентификатора осуществляют:

- Отправку изображения владельца пропуска (эталона) напрямую на внешний сервер верификации;
- Получение результата сравнения и принятие решения о разрешении и запрете доступа.

Эталоном верификации служит фотография владельца пропуска.

Инструкция по настройке приведена в разделе [[Биометрия по лицам и](https://support.itrium.ru/pages/viewpage.action?pageId=933888321)  [отпечаткам пальцев](https://support.itrium.ru/pages/viewpage.action?pageId=933888321)]. Ниже дан краткий перечень требуемых действий.

- 1. Настройте программные средства Vocord Face.Control.
- 2. Настройте точки доступа контроллера [БОРЕЙ,](https://support.itrium.ru/pages/viewpage.action?pageId=817725482) выполните загрузку пропусков с фотографиями.
- 3. Настройте [плагин биоверификации](https://support.itrium.ru/pages/viewpage.action?pageId=933888321).

#### <span id="page-4-1"></span>Настройка верификации по отпечаткам пальцев

Инструкция по настройке приведена в разделе [[Биометрия по лицам и](https://support.itrium.ru/pages/viewpage.action?pageId=933888321)  [отпечаткам пальцев](https://support.itrium.ru/pages/viewpage.action?pageId=933888321)]. Ниже дан краткий перечень требуемых действий.

- 1. Проверьте [параметры лицензии](https://support.itrium.ru/pages/viewpage.action?pageId=688455818#id--). Лицензия должна включать требуемое количество пропусков с биометрическими данными.
- 2. Настройте контроллер доступа [БОРЕЙ](https://support.itrium.ru/pages/viewpage.action?pageId=817725482) (настройте точки доступа и выполните загрузку пропусков).
- 3. Настройте [сервер верификации, контроллер Biosmart и плагин](https://support.itrium.ru/pages/viewpage.action?pageId=933888321)  [биоверификации.](https://support.itrium.ru/pages/viewpage.action?pageId=933888321)

Эталоном верификации служат шаблоны отпечатков пальцев, загружаемые посредством [АРМ НЕЙРОСС Доступ,](https://support.itrium.ru/pages/viewpage.action?pageId=923238539) ITRIUM/ПАК Интеграция с помощью дактилоскопического сканера Futronic FS80H или сканеров Biosmart [[Настройка функции сканирования отпечатков пальцев](https://support.itrium.ru/pages/viewpage.action?pageId=923239394)].